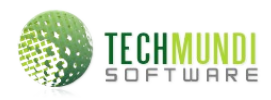

Layout de importação de **pessoas**, padrão XML Software: **e-Suite::Financeiro** Responsável técnico: **Emerson A. Carneiro** Revisão: **28/10/2013, 18:25**

## **Definição do arquivo**

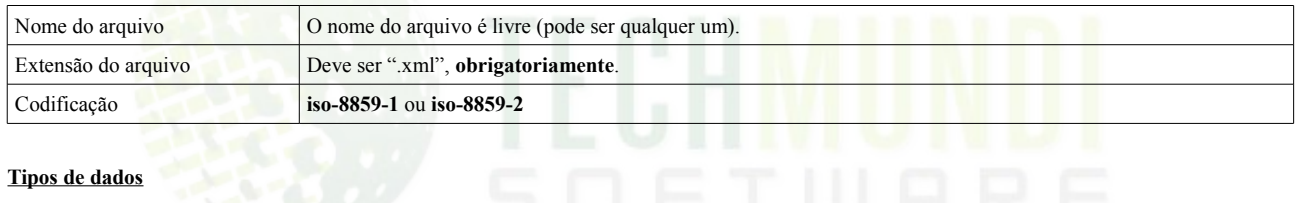

## **Tipos de dados**

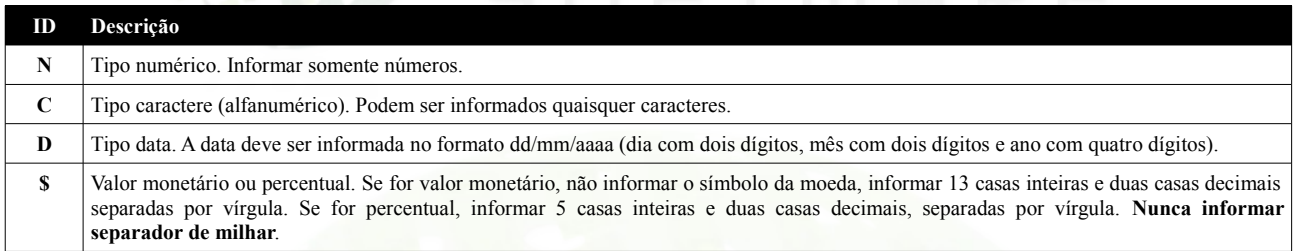

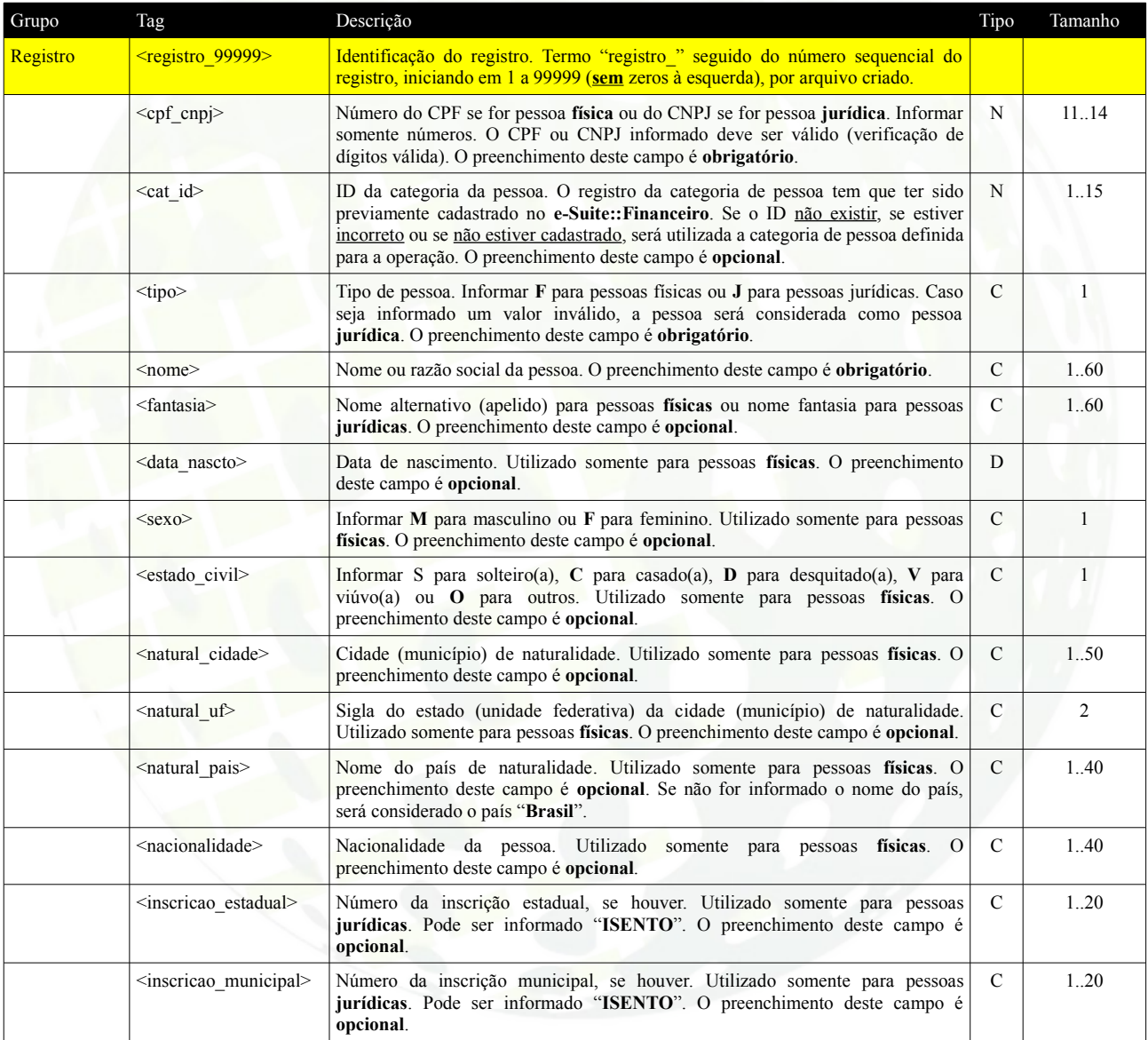

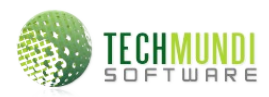

Layout de importação de **pessoas**, padrão XML Software: **e-Suite::Financeiro** Responsável técnico: **Emerson A. Carneiro** Revisão: **28/10/2013, 18:25**

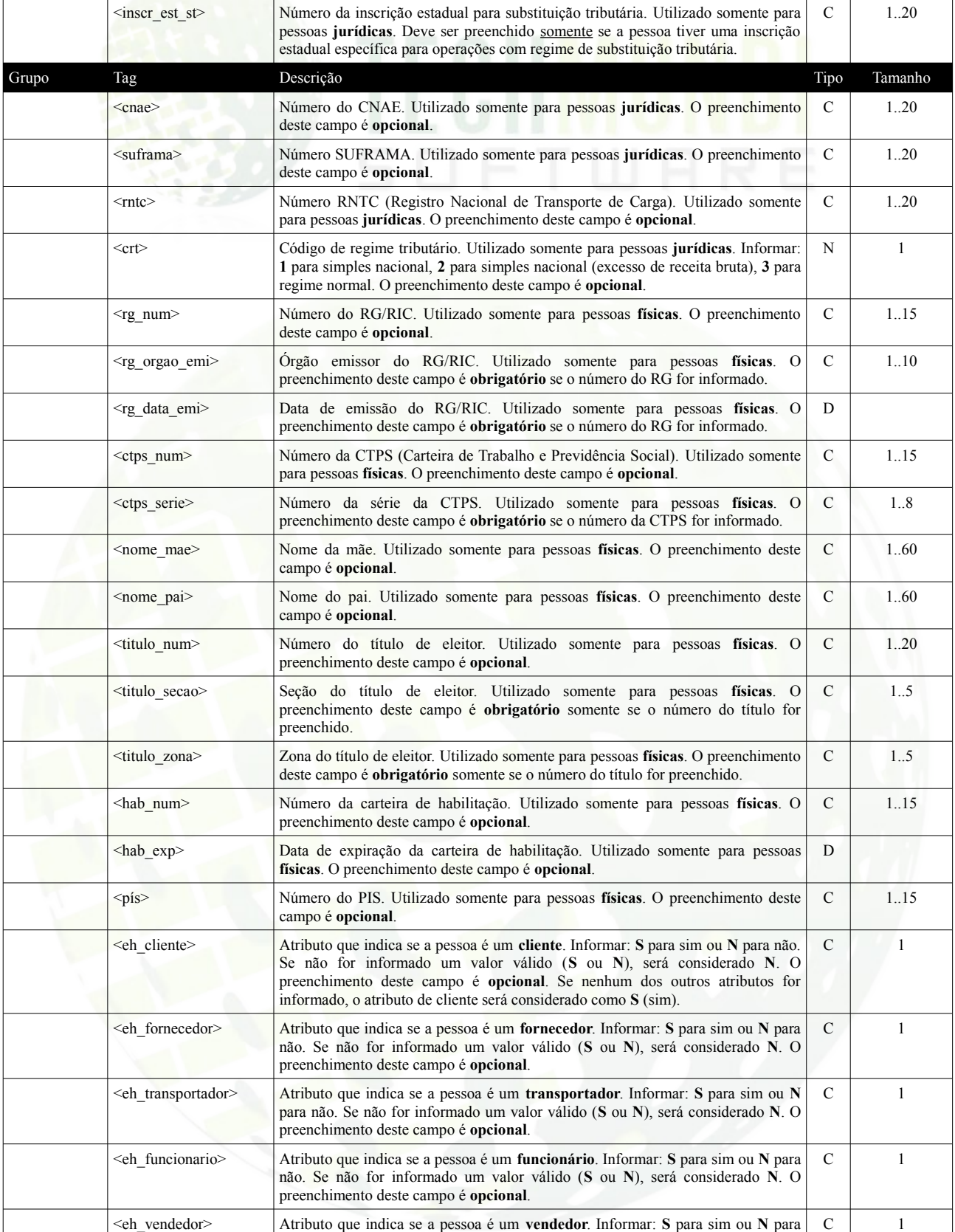

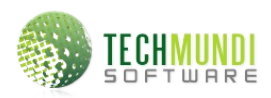

Layout de importação de **pessoas**, padrão XML Software: **e-Suite::Financeiro** Responsável técnico: **Emerson A. Carneiro** Revisão: **28/10/2013, 18:25**

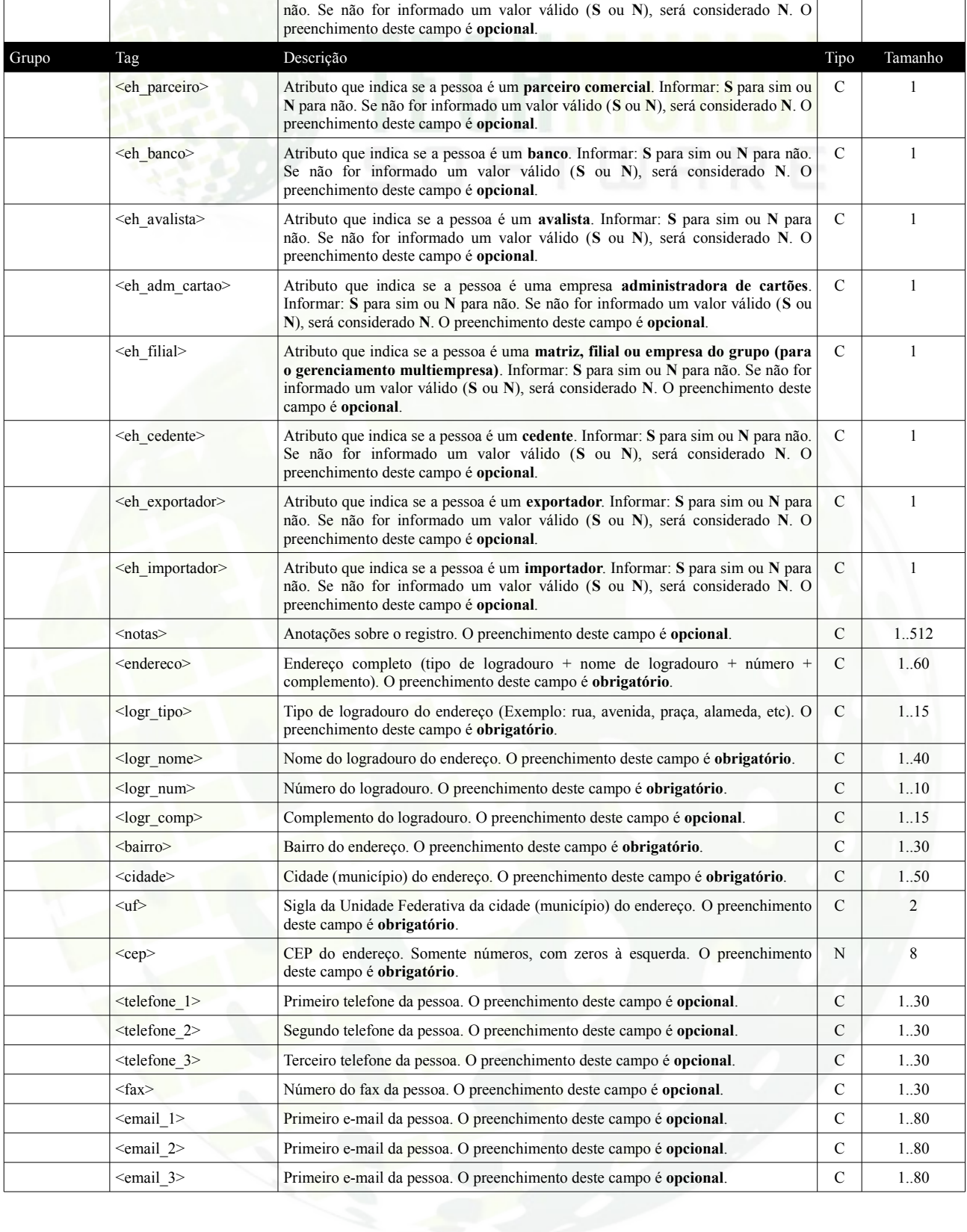

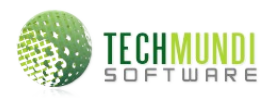

Layout de importação de **pessoas**, padrão XML Software: **e-Suite::Financeiro** Responsável técnico: **Emerson A. Carneiro** Revisão: **28/10/2013, 18:25**

## **Exemplo de arquivo XML**

```
<?xml version="1.0" encoding="iso-8859-1" ?>
<registros>
        <registro_1>
                  <cat_id>1</cat_id>
                 <tipo>J</tipo>
                 <nome>Pessoa Teste</nome>
                 <cpf_cnpj>11111111111</cpf_cnpj>
                  <inscricao_estadual>ISENTO</inscricao_estadual>
                  <inscricao_municipal>1234567890</inscricao_municipal>
                  <endereco>Rua Teste, 81</endereco>
                  <logr_tipo>Rua</logr_tipo>
                  <logr_nome>Teste</logr_nome>
                  <logr_num>831</logr_num>
                  <bairro>Centro</bairro>
                 <cidade>Belo Horizonte</cidade>
                  <uf>MG</uf>
                 <cep>33000000</cep>
                  <telefone_1>31 3333-4444</telefone_1>
                  <telefone_2>31 3333-4445</telefone_2>
                  <email_1>geral@empresa.com.br</email_1>
                  <email_2>vendas@empresa.com.br</email_2>
        </registro 1>
        <sub>registro</sub> \overline{2}</sub>
                  ...
         </registro_2>
        <registro_3>
                  ...
         </registro_3>
</registros>
```
## **Observações**

- Estas definições se referem a cada registro de pessoa que deve ser importado pelo **e-Suite::Financeiro**.
- A operação deverá ser acessada manualmente. O sistema de importação não funciona de forma automática.
- A **categoria de pessoa** será definida na operação de importação de dados gerados existentes no **e-Suite::Financeiro**, para serem utilizados nos registros cuja informação não tenham sido especificadas em cada registro.
- A operação de importação vai apresentar, para cada registro, a informação de operação realizada com sucesso, em caso de erro, vai exibir o erro que ocorreu, para que o ajuste seja providenciado no registro.
- O **e-Suite::Financeiro** vai apenas **adicionar** os registros. Qualquer **alteração** ou **exclusão** que sejam necessárias, devem ser feitas com as respectivas operações já existente no **e-Suite::Financeiro**.